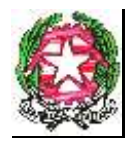

**REPUBBLICA ITALIANA – REGIONE SICILIANA - XIV DISTRETTO SCOLASTICO ISTITUTO COMPRENSIVO STATALE "GIOVANNI VERGA" Via G. Leopardi, n. 89/B - c.a.p. 95127 CATANIA - TEL. FAX 095-387210 C.F. 93238340876 – C.M. CTIC8BB006 - e-mail: [ctic8bb006@istruzione.it](mailto:ctic8bb006@istruzione.it) PEC: [ctic8bb006@pec.istruzione.it](mailto:ctic8bb006@pec.istruzione.it)**

# GUIDA PAGAMENTI PAGOPA CON SOFTWARE ARGO

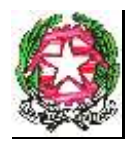

**ISTITUTO COMPRENSIVO STATALE "GIOVANNI VERGA"** 

**Via G. Leopardi, n. 89/B - c.a.p. 95127 CATANIA - TEL. FAX 095-387210**

**C.F. 93238340876 – C.M. CTIC8BB006 - e-mail: [ctic8bb006@istruzione.it](mailto:ctic8bb006@istruzione.it)**

**PEC: [ctic8bb006@pec.istruzione.it](mailto:ctic8bb006@pec.istruzione.it)**

# **PAGAMENTI TRAMITE PAGOPA CON ARGO**

Questa mini guida vuole essere un supporto per le rappresentanti di classe che in nome e per conto degli alunni della classe o sezione procedono al pagamento del contributo assicurativo con la creazione dell'avviso di pagamento.

Con il circuito PagoPa, quando si richiede un avviso di pagamento viene generato un documento con il quale è possibile procedere al pagamento tramite una ricevitoria, uno sportello bancario o anche online tramite il sito della propria banca. Per avere l'elenco dettagliato dei PSP abilitati a questa operazione, si può accedere al seguente link: [https://www.pagopa.gov.it/it/prestatori-servizi-di-pagamento/elenco-PSP](https://www.pagopa.gov.it/it/prestatori-servizi-di-pagamento/elenco-PSP-attivi/)[attivi/](https://www.pagopa.gov.it/it/prestatori-servizi-di-pagamento/elenco-PSP-attivi/)

### **Procedura**

Andare sul portale di Argo utilizzando il seguente link <https://www.portaleargo.it/>

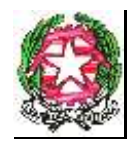

### **ISTITUTO COMPRENSIVO STATALE "GIOVANNI VERGA"**

**Via G. Leopardi, n. 89/B - c.a.p. 95127 CATANIA - TEL. FAX 095-387210**

### **C.F. 93238340876 – C.M. CTIC8BB006 - e-mail: [ctic8bb006@istruzione.it](mailto:ctic8bb006@istruzione.it)**

**PEC: [ctic8bb006@pec.istruzione.it](mailto:ctic8bb006@pec.istruzione.it)**

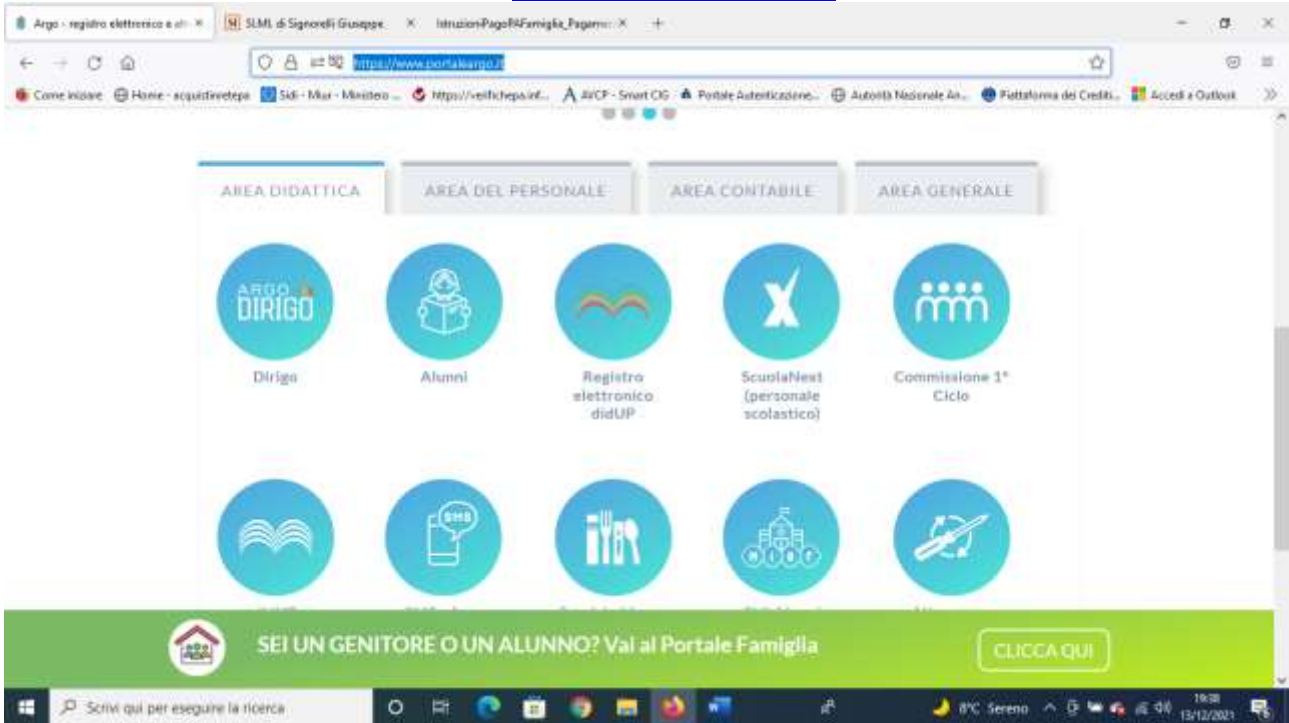

### Scegliere la tendina Area contabile

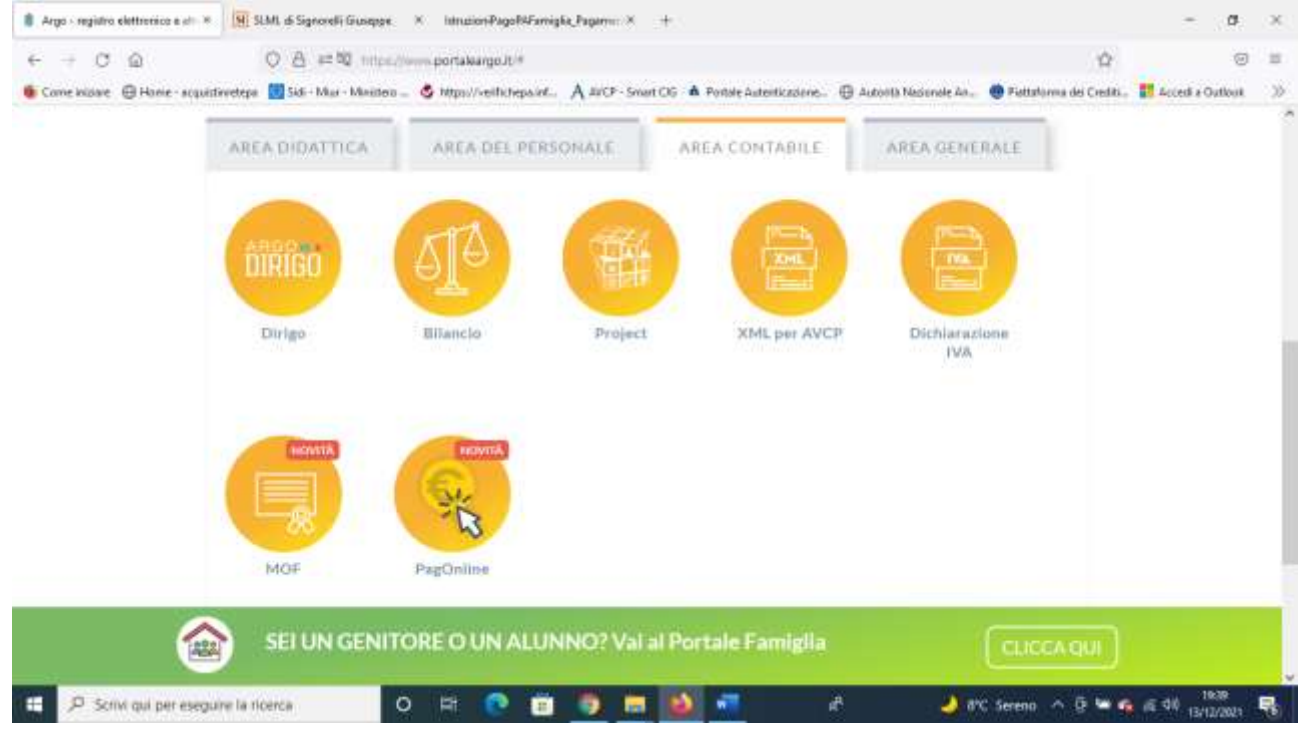

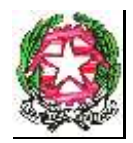

## **REPUBBLICA ITALIANA – REGIONE SICILIANA - XIV DISTRETTO SCOLASTICO ISTITUTO COMPRENSIVO STATALE "GIOVANNI VERGA" Via G. Leopardi, n. 89/B - c.a.p. 95127 CATANIA - TEL. FAX 095-387210**

**C.F. 93238340876 – C.M. CTIC8BB006 - e-mail: [ctic8bb006@istruzione.it](mailto:ctic8bb006@istruzione.it)**

**PEC: [ctic8bb006@pec.istruzione.it](mailto:ctic8bb006@pec.istruzione.it)**

# A questo punto cliccare su PagOline.

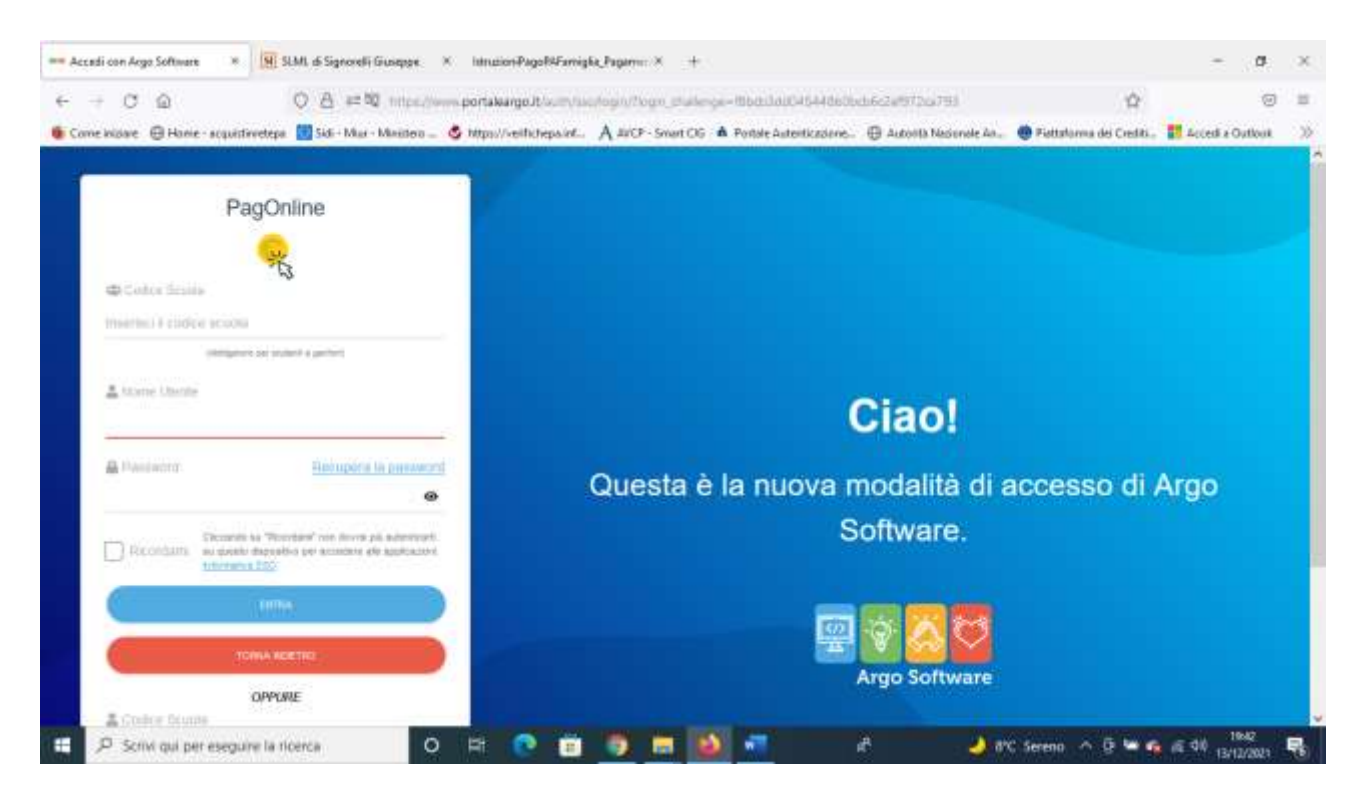

Inserire il codice scuola SC29062 e le proprie credenziali (nome account e password) in V/s possesso per il Registro Elettronico Argo.

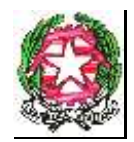

### **ISTITUTO COMPRENSIVO STATALE "GIOVANNI VERGA"**

### **Via G. Leopardi, n. 89/B - c.a.p. 95127 CATANIA - TEL. FAX 095-387210**

### **C.F. 93238340876 – C.M. CTIC8BB006 - e-mail: [ctic8bb006@istruzione.it](mailto:ctic8bb006@istruzione.it)**

#### **PEC: [ctic8bb006@pec.istruzione.it](mailto:ctic8bb006@pec.istruzione.it)**

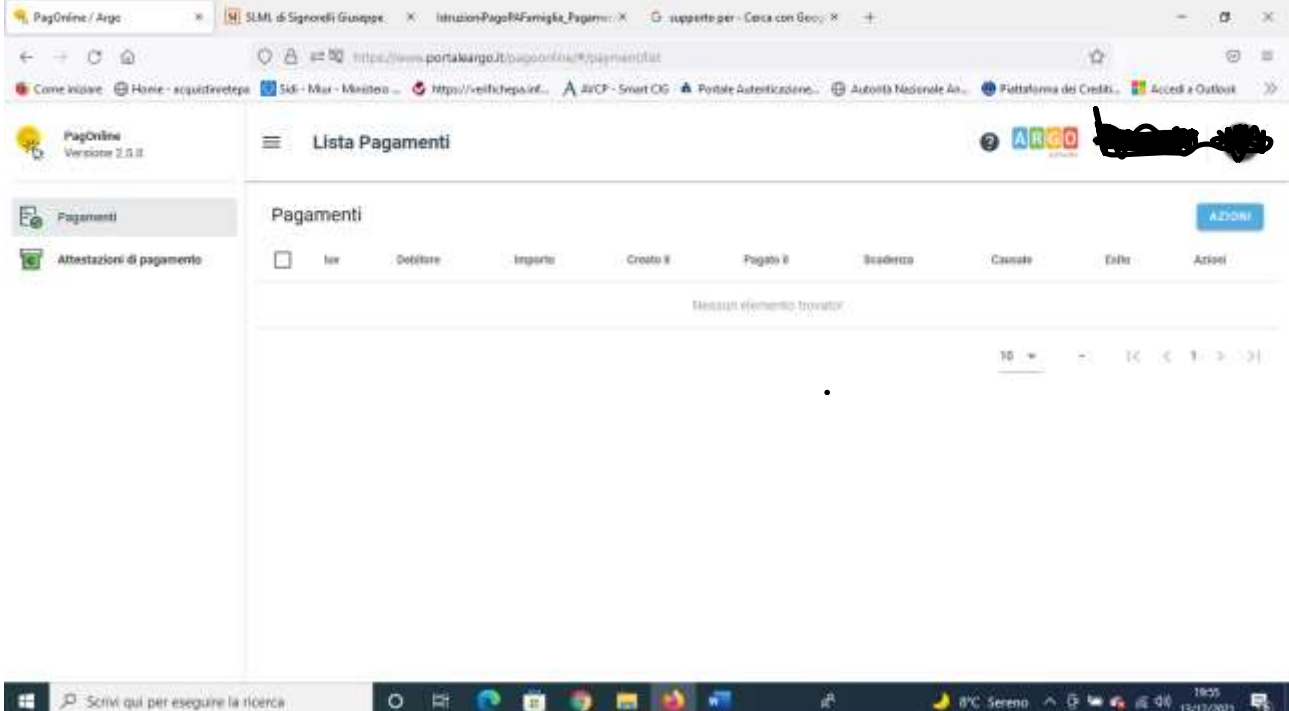

# A questo punto cliccare sul pulsante azioni posizionato in alto a destra.

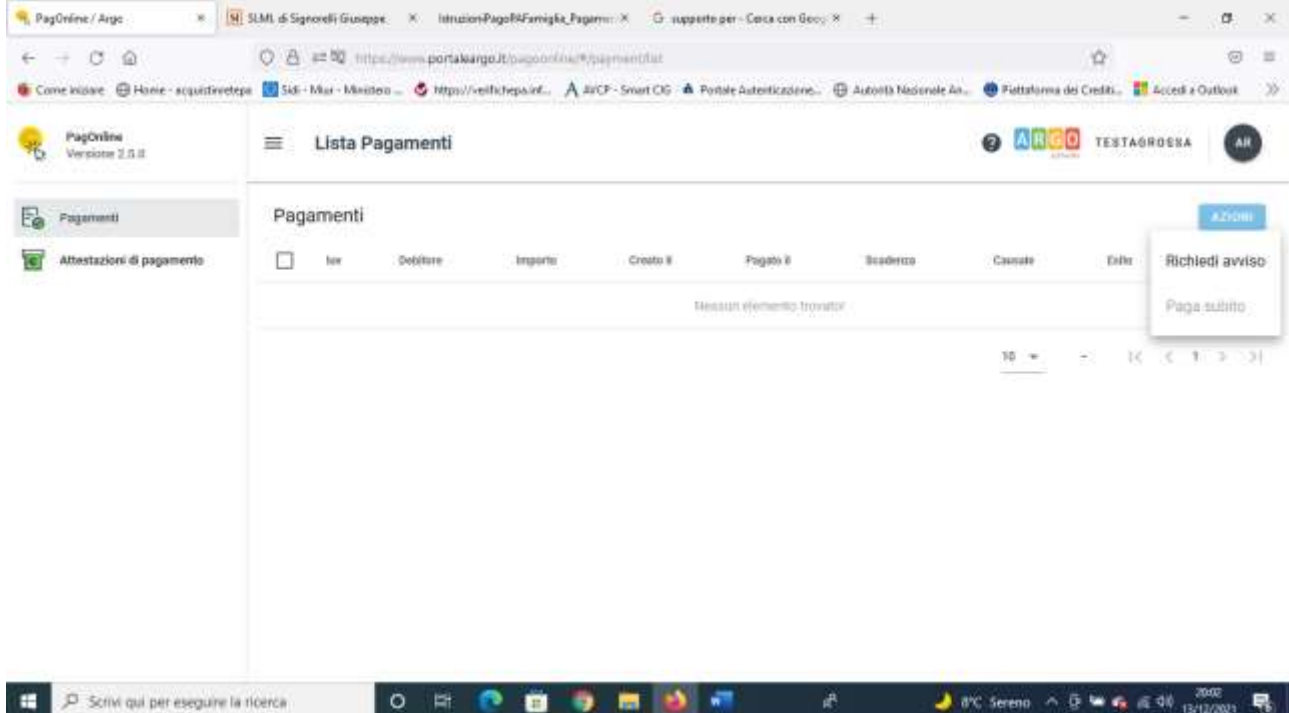

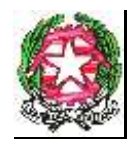

### **ISTITUTO COMPRENSIVO STATALE "GIOVANNI VERGA"**

**Via G. Leopardi, n. 89/B - c.a.p. 95127 CATANIA - TEL. FAX 095-387210**

**C.F. 93238340876 – C.M. CTIC8BB006 - e-mail: [ctic8bb006@istruzione.it](mailto:ctic8bb006@istruzione.it)**

**PEC: [ctic8bb006@pec.istruzione.it](mailto:ctic8bb006@pec.istruzione.it)**

Si apre una tendina dove bisogna cliccare "Richiedi avviso".

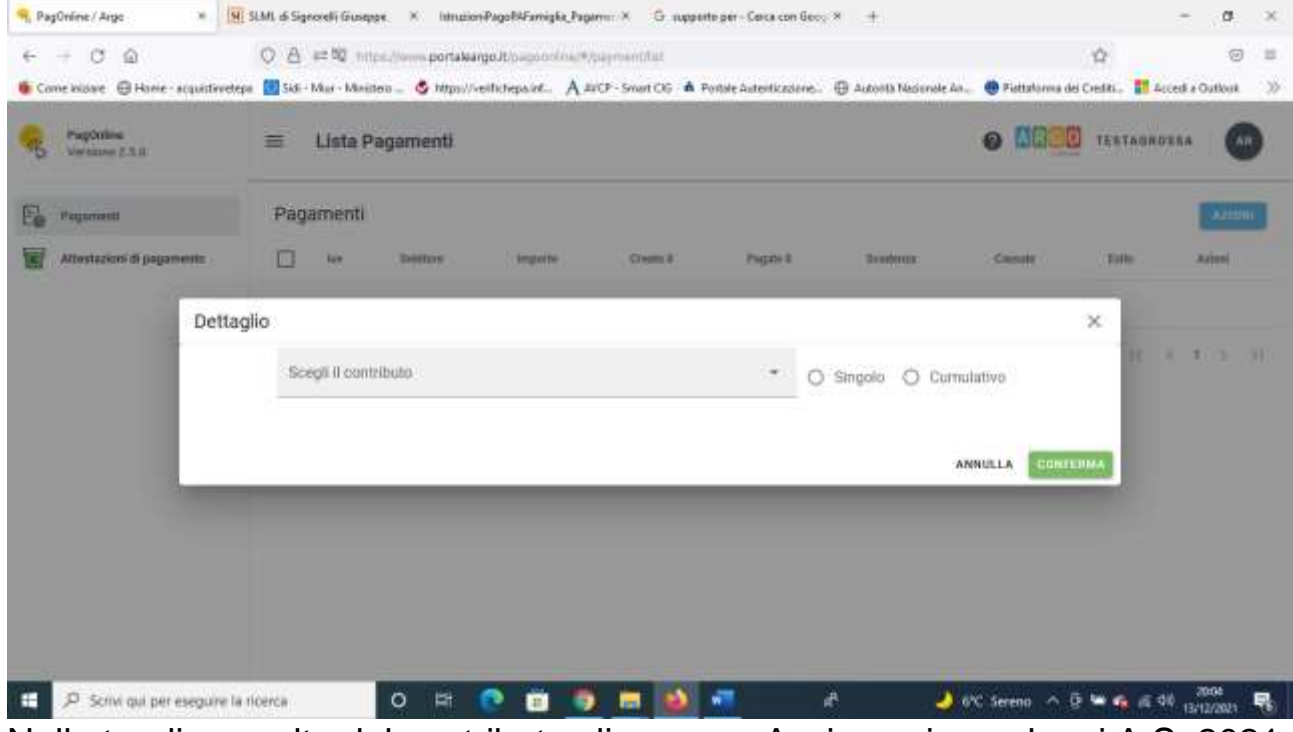

Nella tendina scelta del contributo cliccare su Assicurazione alunni A.S. 2021- 2022.

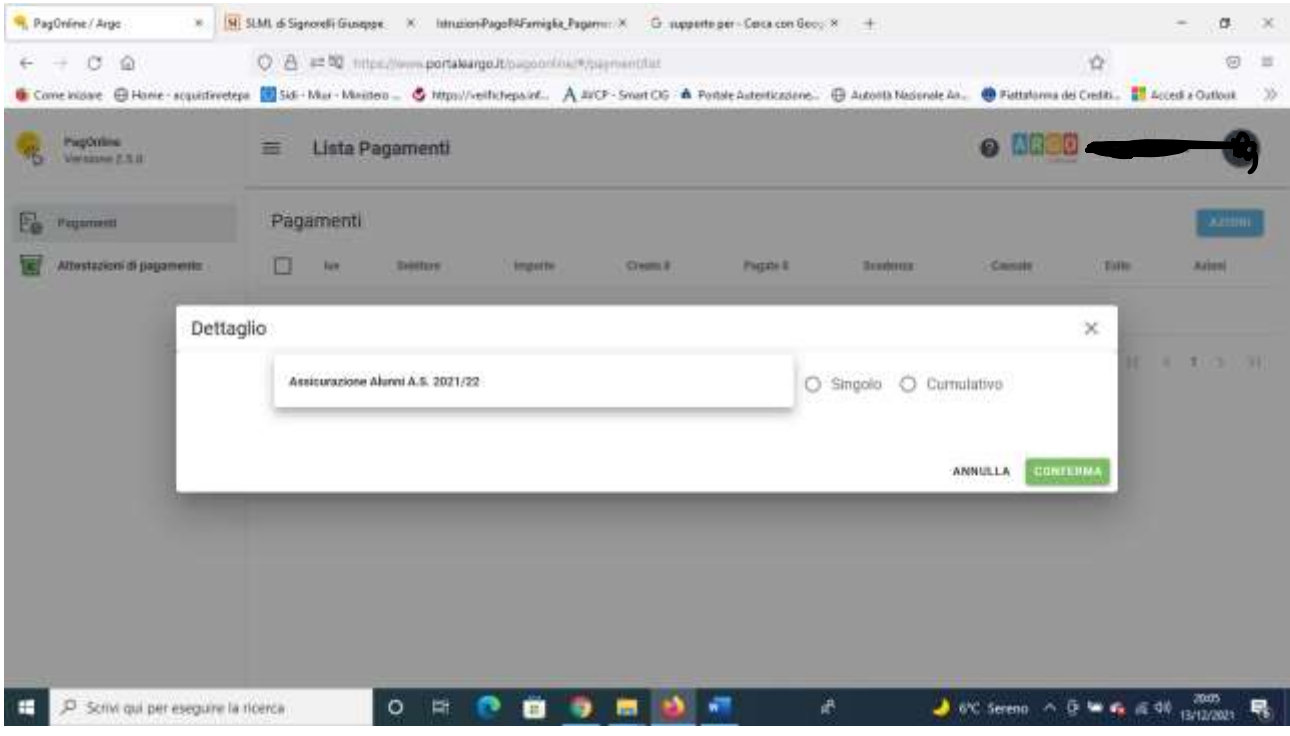

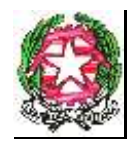

### **ISTITUTO COMPRENSIVO STATALE "GIOVANNI VERGA"**

### **Via G. Leopardi, n. 89/B - c.a.p. 95127 CATANIA - TEL. FAX 095-387210**

### **C.F. 93238340876 – C.M. CTIC8BB006 - e-mail: [ctic8bb006@istruzione.it](mailto:ctic8bb006@istruzione.it)**

### **PEC: [ctic8bb006@pec.istruzione.it](mailto:ctic8bb006@pec.istruzione.it)**

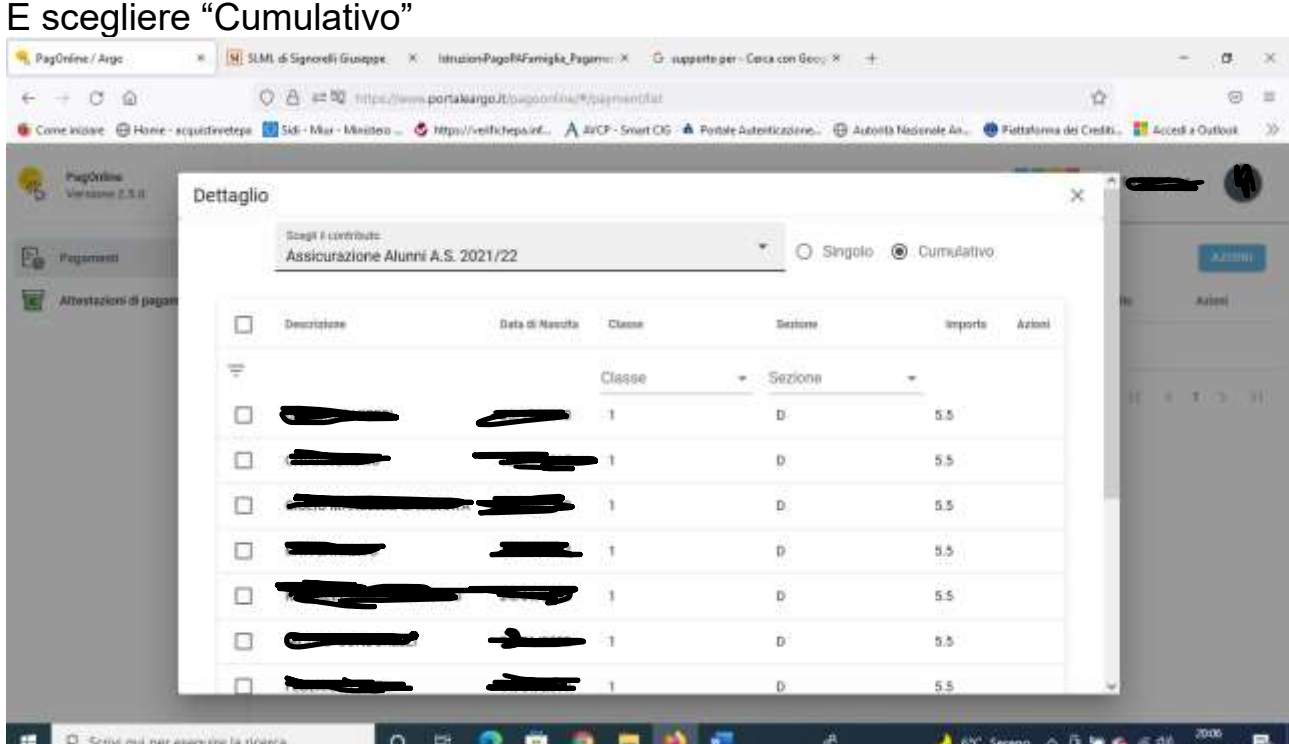

# A questo punto in fondo alla pagina si trova "Elementi per pagina" cliccare la tendina e scegliere "Tutti".

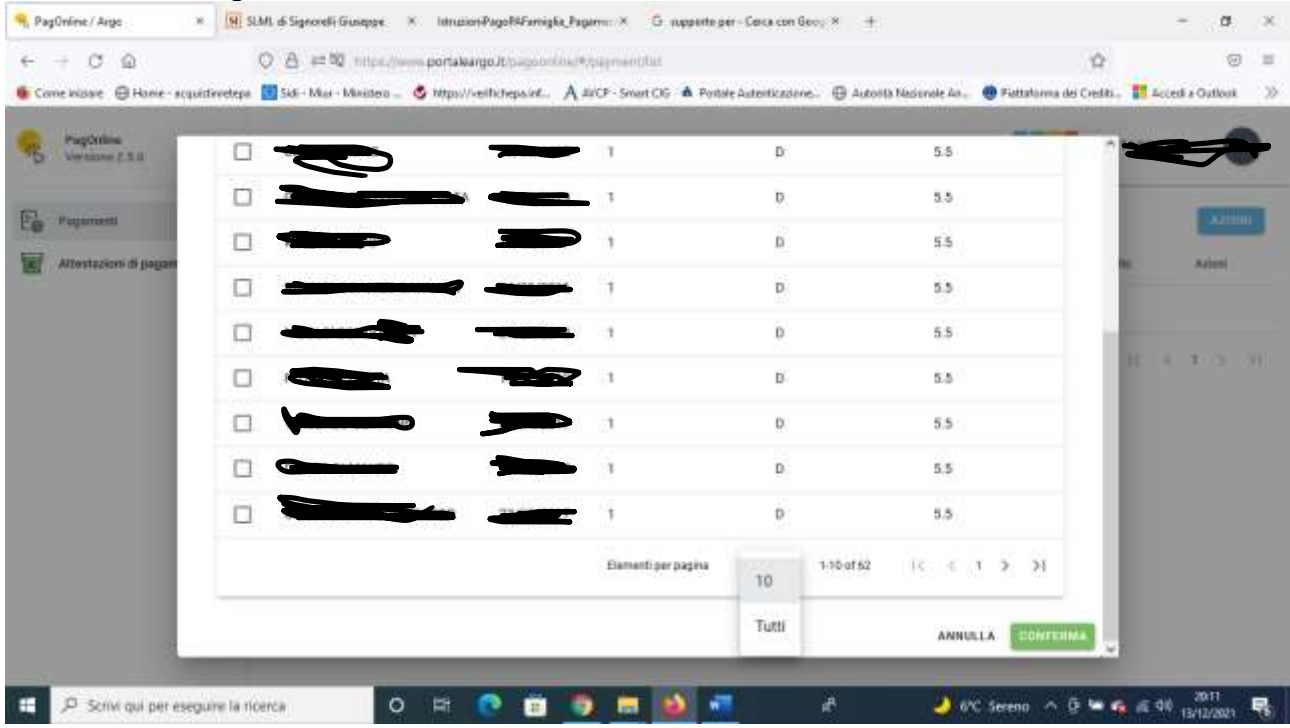

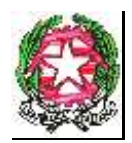

### **ISTITUTO COMPRENSIVO STATALE "GIOVANNI VERGA"**

**Via G. Leopardi, n. 89/B - c.a.p. 95127 CATANIA - TEL. FAX 095-387210**

**C.F. 93238340876 – C.M. CTIC8BB006 - e-mail: [ctic8bb006@istruzione.it](mailto:ctic8bb006@istruzione.it)**

**PEC: [ctic8bb006@pec.istruzione.it](mailto:ctic8bb006@pec.istruzione.it)**

Nel caso di genitori che hanno più figli frequentanti in diverse classi o sezioni, bisogna stare attenti a selezionare gli alunni della classe o sezione per cui si vuole procedere al pagamento cumulativo del contributo della tassa assicurativa.

Dopo aver selezionato gli alunni paganti cliccare sul tasto "Conferma"

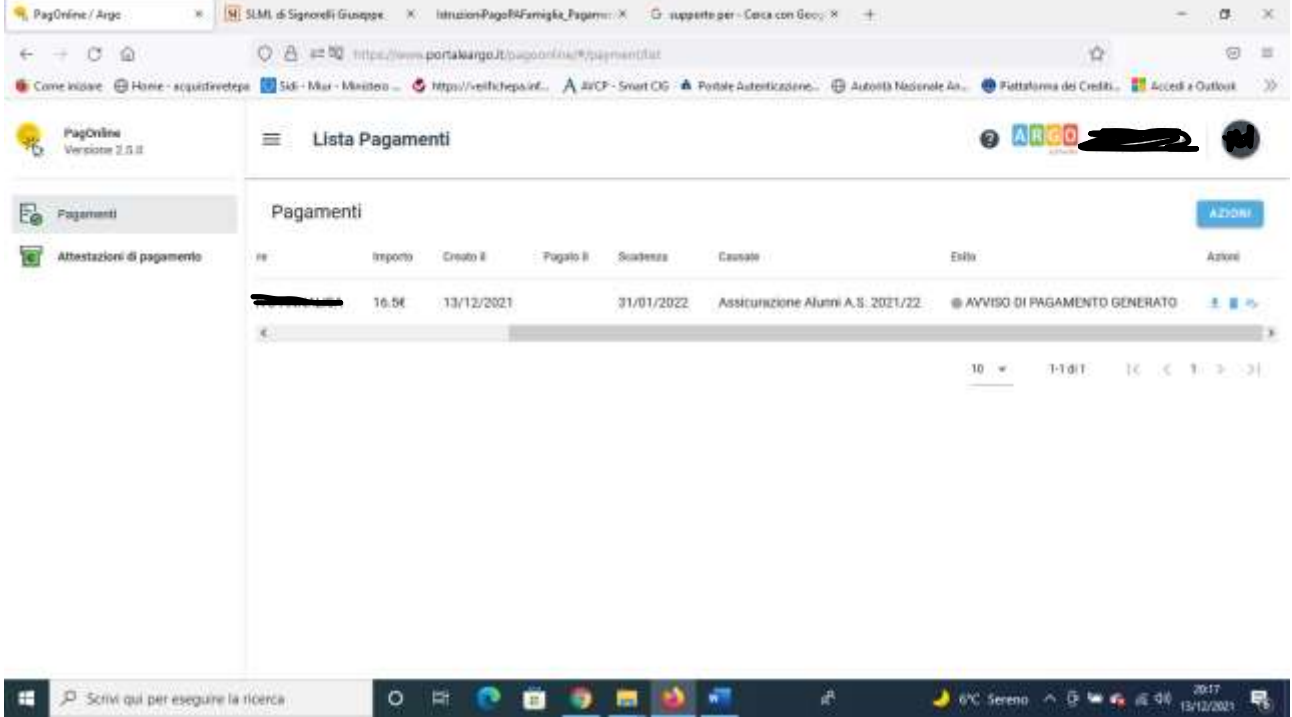

Verrà generato l'avviso di pagamento che potrà essere scaricato dal pulsante con la freccia rivolta verso il basso.

L'icona del cestino si potrà utilizzare per cancellare l'avviso di pagamento nel caso in cui si è commesso un errore.

L'icona della matita serve per modificare la lista degli alunni selezionati nel caso di una omissione o un errato inserimento.

# GRAZIE PER L'ATTENZIONE